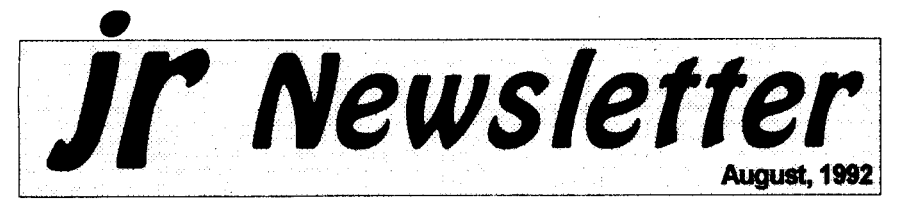

### Newest Version of ir Toolkit Has Many New Upgrade Projects

Jr Toolkit, Disk #110, has been upgraded, to include a variety of new upgrade and repair projects. The diskette now containsmore than 30 upgrade, modifications, and re pair instructions for PCir users.

Most of these projects are quite easy to perform if you have a little experience with a soldering iron, while a few (the power supply upgrade for instance) are more appropriate for technicians.

Among the files new to the JrToolKit disk are:

> A debug routine to create a irquiet.com which turns off the internal speaker on the PCjr.

> Technical information on the joy stick port.

> > Continued on page 20

In This Issue:

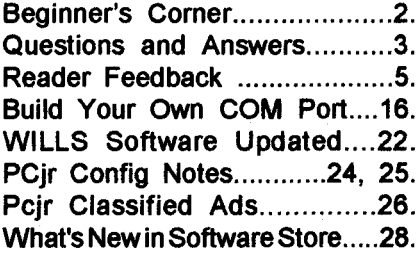

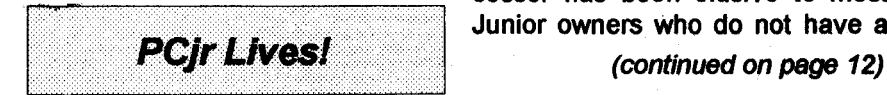

Why is Mr. Smith Running Home From Work?

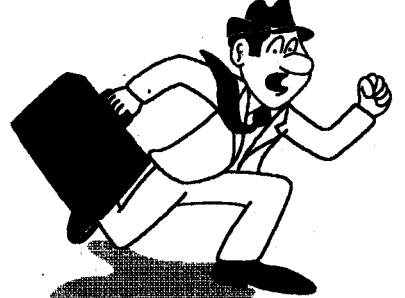

**He's in a hurry to work on his** WordPerfect 5.1-business report **on his** PCjr with his new favorite **word processor** - LetterPerfect!

### LetterPerfect is Perfect

There was little word process ing software available when Junior first came out. Most of us began using whatever program that came with our little bundle of joy. And, from a recent survey of the Eugene (Oregon) PCjr Club, it was learned most members are still using them! The popular ones are Writing Assis tant, PC-Write, Bank Street Writer, Wordstar, PFS: Professional Write and WordPerfect 4.2 to name a few.

All of us are pleased that our Juniors run these and many more sophisticated work processing pro grams. Still, one popular word pro cessor has been elusive to most Junior owners Who do not have a

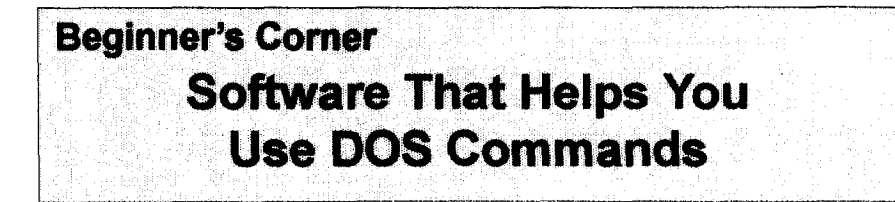

PC-DOS Help, a program in the ir Newsletter Software Collection, offers on-screen help for 43 DOS commands. The disk also contains a batch file that will customize the help files for the ir keyboard. It can be used as a stand-alone disk for reference when you want to use a DOS command you aren't thor oughly familiar with. Or it can be installed as <sup>a</sup> resident DOS re minder, taking up about 16K of memory.

Designed by Chris Bailey, the user-supported program provides two levels of help for each of 43 DOS commands. The first level con sists of a summary of the function and how to use it. This level serves as a handy reminder to be accessed

ir Newsletter is published monthly by Crider Associates, P.O. Box 163, Southbury, CT 06488. Tom Crider, Publisher; Dorothy A. DeBisschop, Editor. Subscriptions are \$23 per year. Although every attempt has been made to insure that statements contained in this publication are accurate, neither the publisher, editor, or writers assume any responsibility for their accuracy. PCjr is a trademark of the International Business Ma chine Corp., which has no connec tion with this publication.

just before usingthe command. The second level of help provides more detail about the DOS command and often refersto othercommands used in conjunction with the command being discussed. The author also includes helpful notes on how to use the command-and specific examples of what each command might be used to accomplish. The disk in the jr Newsletter collection is specifi cally for DOS 2.0 or 2.1 and can be configured for either, when it is be ing installed.

#### **The Find Command**

Here is an example of the sec ond level, or full explanation, of the FIND command given by PC-DOS Help: The FIND command is used to find occurrences of <sup>a</sup> specified char acter string and act upon the match as instructed in the command. The command is very powerful when combined with other DOS com mands.

The command format is as fol lows: FIND I/VII/CII/NI"string" [d:]pathJfilename[.ext]...]

A character string may be any group of letter, number and punc tuation characters (including spaces) enclosed with quotes ("). The filename does not need to be pro vided, since input may come from other sources (as described below).

Continues on page 31

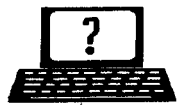

### **? Questions & Answers ?** *By Rene Waidron*

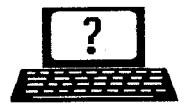

**EDITOR'S NOTE:** Jr Newsletter gets questions in the mail from PCjr owners every day. So many, in fact, that we apologize for not being able to answer them personally. This Questions and Answers column is our way of responding to the questions readers ask about their PCjrs. We can't answer all of the questions we receive, but we try to answer those that are either asked by several readers or those we feel will be of interest to PCjr owners in general. If you have a question that you do not see answered here, or elsewhere in this newsletter, please feel free to write to us at ir Newsletter, Box 163, Southbury, CT 06488.

**Q. <sup>I</sup> would like to upgrade my Impulse sidecar to 512k to have a 640k Jr. In reference to the Date and Time, is the Date in there or in the Main Unit Motherboard and if so where is it located? G. A Fichter, Porterville, CA**

A. Let's go over the Date and Time systems for PCs in general, irs or clones, with orwithout sidecars or clocks.

First, not all PCs have built-in battery-powered clocks and those without will boot up with day zero and hourzero. The zero pointswere chosen by IBM and Microsoft to be Tuesday 01-01-1980 for the Date and 12:00 for the Time. They are in ROM and start the internal timing (notice "timing" not "clock") circuits from that date and time. DOS, during the boot-up, reads the zero day and hour and puts it in RAM. A ROM-based frequency divider chip (a timer not a clock) reads and updates the RAM-located time every 1/18th of a second so a translator (a part of the BIOS routines) can give you a readout whenever you want the information. Actually, the chip just adds 1/18th of a second every 1/18th of a second to the count in  $RAM.$  The translator program(s)

turn the numbers into the date or time foryou whenever you callthem such as typing "date" at the DOS prompt... If you CHANGE the data in RAM (by typing in a new Date or Time via DOS) the 1/18th of a second timer circuitry updates (addsto) THAT data from then on. Yup, it's millions of seconds from Jan 01 1980, 12:00 o'clock more than 1.3 million per year) but what's millions to a computer?

Second, if there is a built-in or added battery-powered clock, the data in RAM is changed by <sup>a</sup> combi nation of software and THAT clock device each time the machine is booted up. To you it appears as if it called for the Date and typed in the present date then called forthe Time and typed that in as well. (Actually it just pokes the correct number(s) into RAM) Now that's the purpose of the little .COM, .EXE or .SYS file which came with your optional clock. It is generally automatically invoked either in your config.sys or autoexec.bat file. The battery-powered clock really is a clock and keeps on running even when you shut off the computer.

For our jrs a separate batterypowered clock chip may be physi Continues on page 4

*Jr**Newsletter* Page 3

### **Questions & Answers**

Continued from page 3

cally located in any one of the fol lowing locations: motherboard, side car, floppy disk drive data plug, (really!) a front plug-in cartridge, or on many optional add-on cards. In your case it and its battery are on the Impulse sidecar.

Now, if we are dealing with a clone or another PC, though the built-in clocks are "motherboard clocks"they also have to be batterypowered so they will continue run ning when the computer is shut off. The ROM in this type of machine takes care of all of the above RAM date and time updates WITHOUT any software such as the disk files necessary in the config.sys or autoexec.bat files mentioned. It's simply a bit more convenient.

To answer the "where is the Date located" part of the question has been a bit complicated, but you can see it is in a couple of places, especiallyif you do have an optional clock installed. The final answer is that it is really in RAM on the motherboard and like all RAM data can disappear and/or be changed.

By the way, we always advise running jrs with the present (corrected) date and time. Don't just press the <Enter> key when the date and time prompts come up unless you DO have a battery-pow ered clock and the date and time are really correct. If you have no bat tery-powered clock and you do have an autoexec.bat file without the com mands DATE and TIME included,

the date and time prompts will NEVER come up, so add them to this file and be sure to respond with the updated date and time at the prompts. We strongly advise this for <sup>a</sup> number of reasons. For ex ample, any time we change or cre ate data files they will have the latest time "stamp" included. Just looking at a DIR of the file tells us which version of the data is the latest. Some ordinary DOS com mands such as REPLACE and RE STORE will read the date/time stamp of a file and only act in certain ways depending on the "age" of the files being acted on. Many third party utilities such as backups use the date/time stamp. Whatthe heck, you only need to type it in once: when you boot up...

Q. Isn't it a waste of memory, or at least **partly so, to fill up** the low part of memory with a ramdisk? <sup>I</sup> know it's supposed to speed up programs, but does it really, and by how much? P. Goyette, New Bedford, MA

A. It's not a waste of memory to use the low RAM as a ramdisk. As a matter of fact even if the low memory isn't used foranything, load ing programs above 128k is worth it. We made a little quickie test, just to find out what's happening.

One of our (Q&A) jrs has a hard disk recognized by a file in the config.sys which sets up a SCSI card for operation. If we place the SCSI setup file before any file which

Continued on page 10

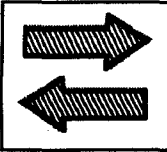

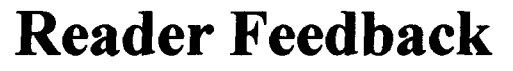

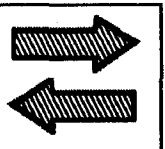

## **Reader Getting Ready for CD-ROM**

Please find payment for one more year's subscription to your magazine...what would <sup>I</sup> have ever done without you? Without your help, <sup>I</sup> would have been in the dark with my PCjr... added drives, soft ware tips and many hints on what advertisers had new "add ons."

Within the past few months, I have added several enhancements to my Jr. When <sup>I</sup> had purchased my hard drive from Paul Rau Consult ing, it came with a host adapter card that ran off the internal modem slot. This worked fine, but one had to boot off a floppy in the A: drive. It was possible to set up your AUTOEXEC.BAT file to boot to your C: (hard) drive. I reported in your November, 1991 issue that <sup>I</sup> had been awaiting the arrival of a prod uct called a STO1jr (scsi host adapter) that was being marketed by PC ENTERPRISES.

It did exactly as the company promised... booted to the C: drive without having any boot disks in the A: drive. The STOIjr can be or dered with chips to just control any Seagate brand drive which has an imbedded SCSI controller. Or more importantly, to some, can be or dered with a set of Future Domain chips that would enable one to even tually add up to seven additional SCSI devices (tape backups, CD ROMS, WORMS, removable me dia devices and optical disks). Enclosed with the STOljr sidecar was a brochure from Future Domain Corporation listing several different CD-ROM drives that are supported by their chip set Chinon, NEC, Panasonic, Sony, Toshiba) and tape drives.

A word to the wise, it might be less stressful to the pocketbook if one waited until PC ENTERPRISES offers their CD-ROM drive (internal) shortly.

Here iswhat <sup>I</sup> ran into that nearly "sunk the whole thing." <sup>I</sup> assumed that once <sup>I</sup> had purchased the STO1ir with the Future Domain Chips that as long as <sup>I</sup> bought one of the CD-ROM drives listed in the accompanying brochure, all would be fine.

What <sup>I</sup> didn't know, and it was NOT made clear in the literature from PC ENTERPRISES, was that the board that the Future Domain Chips were embedded on was a board that PC ENTERPRISES was making.

Now it is not advisable to pur chase the add-ons like <sup>I</sup> did... <sup>I</sup> bought the Host Adapter first; then the CD-ROM and then worried about the software. The first problem that <sup>I</sup> ran into was that <sup>I</sup> needed <sup>a</sup> soft ware program called CD-ROM De

Continues on page 6

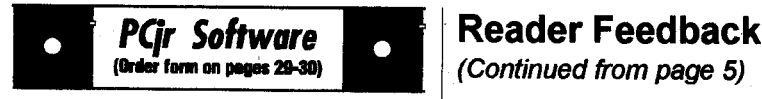

### **Especially for Junior**

PCJR MUSIC SAMPLER. A collection of classical music concerts performed with great precision to produce the highest quality sound you've ever heard on your PCjr. Disk includes a separate program to activate Juniors sound generator before running game software to get highest quality sound. 128K ok (Disk #119)

**JR** MUSIC MACHINE. If you want to write and play music on your PCjr, this program allows you to do it. Displays music as you write it using jrs 16 colors, and plays music back in three voice harmony. Features allowyou toadjust key, tempo, note values, etc. Color Display required. 128K ok. (Disk #62)

DOS **2.1 FIX.** Patches to fix the bugs in DOS 2.1. Cures most problems encountered when running memory intensive programs. Also patchesto run BASIC and BASICA on DOS 2.1 without having Cartridge BASIC installed. 128K ok. (Disk #40)

**THE BEST** OF JR NEWSLETTER I. The best and most informative articles from twelve issues of ir Newsletter (June 1986 through May 1987 issues) are contained on this disk. More than 50 articles on compatibility, problem solving, soft ware, maintenance, memory expansion, how-to projects, tips on using DOS, and more! 128K Disk #54

**THE BEST OF JR NEWSLETTER II.** All the major articles and columns from June 1987 through May 1988 issues of jr Newsletter. Subjects covermost aspectsof PCjroperations with tips on compatibility, DOS, expanding andspeed ing up PCjrs, best software, etc. Easy search function finds subjects quickly. 128K ok. (Disk #66

**THE BEST OF JR NEWSLETTER Ill.** Disk contains most of the major articles published in jr Newsletter from the June 1988 issue through May 1989. Articles on compatibility, PCir hardware and software tips, regular columns, letters from PC ir users, and other informative articles. Utility to search for subjects included. (Disk #91

Continued from page 5

vice Driver (FDU-CD). This is sold by Future Domain Corporation, 2801 McGaw Aye, Irvine, CA 92714 for about \$89. This is a must for the CD-ROM to be recognized by the system.

Another problem was the way SCSI is supposed to work. The best way is for the hard drive AND the CD-ROM both to be either external or internal. If you have one inside and one outside, you run into prob lems. My hard drive was internal and the CD-ROM (NEC-72) was external and they needed to be con nected in a type of daisy-chain.

Upon checking into the problem further, it was also discovered that the ir had another limitation-- only one outlet for a parallel printer, no separate plug to connect the host adapter card to the new CD-ROM. After a few frantic phone calls to Future Domain, who just about wrung their hands because "their chips' were not on "their board" and an other to NEC, who suggested open ing up the CD-ROM drive and con necting the two SCSI devices manually, a solution was finally found!

NEC produces a Parallel to SCSI Host adapter (CDINT339) \$129.00 that connects the parallel printer port with the printer and the plug to the CD-ROM (three in-puts). This is just what PCjr owners need if they have one device inside and one outside. The software that comes with the CDINT339 has a program called MUSICBOXthat enables you

to listen to music CD's! Afterinstall ing the software for the parallel to SCSI and booting up the system, the ir now recognized the CD-ROM as the "D" drive!

Since I have not upgraded my monitor to a VGA monitor (PC EN-TERPRISES offers a sidecar and mother-board fix)  $I$  cannot run the CD's that have images yet. <sup>I</sup> can access the CD-ROM and the infor mation on the disks if they are infor mation only. Happily, the *irhas risen* to meet new technology again!

Rollin Golden, Sacramento, CA

### **Reader Pleased with SPC Quarter Pounder Hard Drive**

Just recently bought the new 20 MB QuarterPounder hard drive from Systems Peripherals Consultants. The price was irresistible. It was so very simple to plug in, load the soft ware, and go! <sup>I</sup> am a skeptic, but it really was just that easy!

Also got the new Jrconfig ver sion 3.00, which made it easy to run the new Print Shop/Print Shop **Companion** by using the /s option. Both these programs require 640K and <sup>I</sup> had made a separate boot disk with just the bare necessities to squeeze out as much memory as possible. Now, <sup>I</sup> simply made <sup>a</sup> du plicate of my regular boot disk and added the /s to recover slow memory. NSI shows 150K-bytes used by DOS and resident programs,

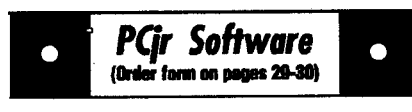

**BEST OF JR NEWSLETTER** IV. For your handy reference, disk has the most informative articles, columns, and tipspublished in Jr News letter from June 1989 through May 1990. Easy to use search utilities provide quick ways to find any subject of interest. 128K ok (Disk #118)

BEST OF JR NEWSLETTER V, The best, most informative articles, columns, reviews, Questions and Answers from the June 1990 thru the May 1991 issues. Includes powerful search utility so you can find and read any subject easily. 128 ok (Disk #130).

#### Art & **Music**

JR MUSIC MACHINE. If you want to write and play music on your PCjr, this program allows you to do it. Displays music as you write it using jrs 16 colors, and plays music beck in three voice harmony. Featuresallowyoutoadjust key, tempo, note values, etc. Color Display required. 128K ok. (Disk #62)

PCJR MUSIC SAMPLER. A collection of clas sical music concerts performed with great precision to produce the highest quality sound you've ever heard on your PCjr. Disk includes a separate program to activate Juniors sound generator before running game software to get highest quality sound. 128K ok (Disk #119)

ORIGAMI. Leam the art of Japanese paper folding. This program shows you how, step-by step, to create amazing animals and other ob jects just by folding paper. Fun for kids and adults, too. 128K. Requires Basic Cartridge. Disk #39

PC-KEY DRAW.A powerful graphics program that allows you to draw, paint, produce slide shows, store and print your work. 256K, two drives. (Disk #37)

PC-KEY DRAWDEMO. Contains <sup>a</sup> slide show demonstration which allows you to see the amazing results you can get with Pc-KEY DRAW. Helps to learn the many graphic capabilities of PC-KEY DRAW. (Disk #38)

Continued on page 8

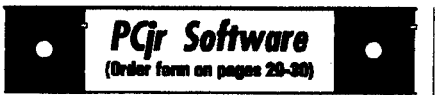

#### **Data Bases**

<sup>3</sup> X 8. An information management program that works just like <sup>a</sup> 3 x 5 card file. It offers speed, versatility and simplicity in entering, indexing and retrieving data. Has an integrated word processor, powerful search commands, mul tiple windows so you can edit in one and search in another, etc. Requires 256K. (Disk #19)

FILE EXPRESS. (V4.22) Very easy to use database manager. Extensive menus and prompts to guide you. Excellent choice for maintaining mailing lists, etc. Many powerful features. 256K (Disks #83 and #84)

MR. LABEL. Extremely versatile, this software enables you to make labels ranging from the verysimpletotheverysophisticated. ltsthebest of many we've tried. 128K ok. (Disk #97)

NAMEPAL. An excellent utility program for maintaining and printing name and address lists, address books or mailing labels. Keeps business and personal references and allows user to maintain free-form notes as well. Re quires 128K Memory. (Disk #70)

**PC-FILE** Ill. This excellent database manager will handle up to 9,999 records, such as names and addresses, notes, product descriptions, etc. Uses generic, embedded, soundex and wildcard searches. Global updates and deletes. Sorts on any field. Too many features to men tion. (Disk #3 runs on 128K, Disk #4 needs 256K

#### **Educational**

CAPSWORLD Geography Trivia game on capitals of the world, populations, areas, cities, languages and currency. 128K OK. Reviewed 3/92. (Disk #138)

FIRST AID TUTORIAL Learn or review your First Aid Lessons with this tutorial prepared by a Certified First Aid Instructor. The time to learn first aid is BEFORE you need it! Reviewed 3/92 Disk #137

### **Reader Feedback**

Continued from page 7

490 K-bytes available for applica tion programs, and both PS and PSC run just fine!

Last year <sup>I</sup> bought a second PCir (128K) complete with keyboard cord, parallel printer attachment with printer cable, BASIC cartridge and manuals for \$300.00. It was in tended for the grand kids to use. About two weeks later it refused to boot and when we popped the cover and looked at the drive, the little round, white doohickey that holds the disk down had dry rotted and fallen apart. We could not find an other one for love or money, so I got a replacement drive for my souped up jr, and put the old drive in the other one. The new drive is much superiorto the old one. <sup>I</sup> am holding on to the old broken drive, just in case!

Edna V *Nagle,* Portsmouth, VA

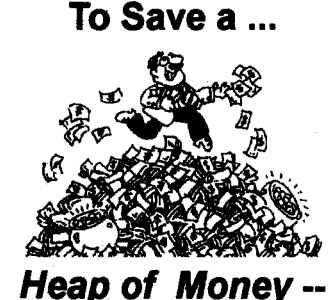

**Order your PCjr Programs in our Software Store on pages 29-30!'**

### **Questions & Answers**

#### Continued from page 4

recognizes our additional memory, we load the SCSI routines into low memory. if we swap the memory recognition and the SCSI positions in this config.sys file we load the SCSI into higher memory. This is easily controlled because we are running DOS 5.0 and we have mouse drivers etc. to put into the low RAM as we choose.

Now, here'sthe test: At the DOS prompt we type EDIT <Enter> and make a note of the time it takes to get to the opening screen. (Note: This is the sub-version of the full QBasic Editor.) That's it. We find that it takes a little over 22 seconds when the SCSI hard disk is running in low memory and just under 12

seconds when it is running above 128k. Well, we find there are TWO things happening here; the hard disk drivers AND the program are load ing in higher memory, so we might assume we don't really have so much speed-up after all and the improvement must be shared be tween the EDIT program and the SCSI routines loaded above 128k. It just isn't so because, as it turns out, we are loading the EDIT pro gram in high memory even when we have the SCSI driver in low RAM! DOS 5.0 has a MEMcommand which shows us exactly where things are when we are up and running. We see that other programs and drivers are taking up the low RAM anyway in our case so the difference is truly only the performance of the SCSI card. It is transferring the data from

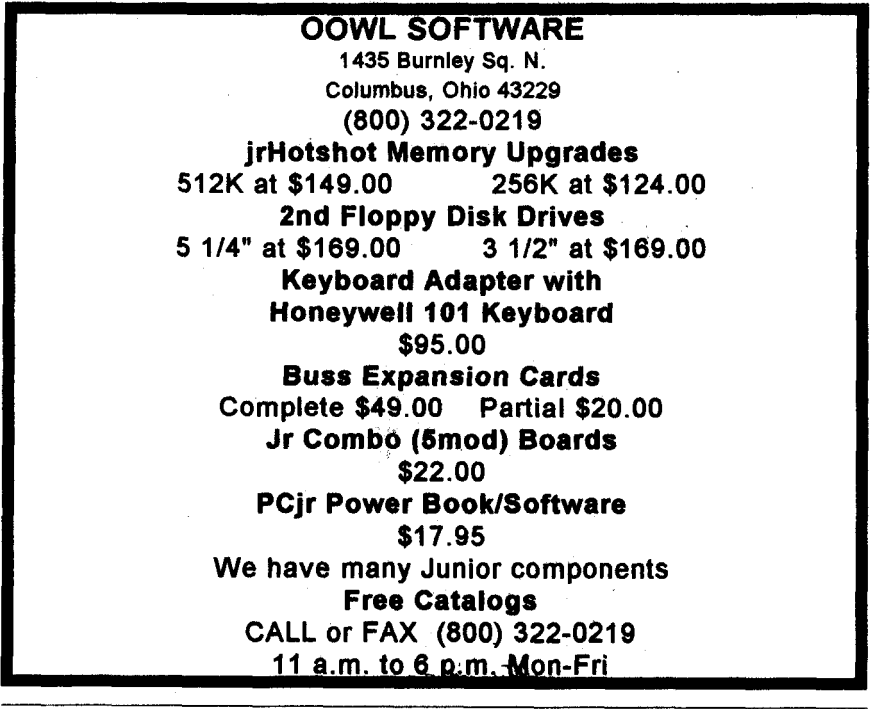

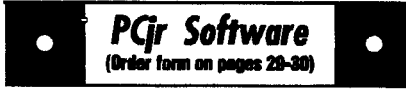

ARE **YOU READY FORCALCULUS?** Excel lent review of Algebra and Trigonometry skills you'll need before taking Calculus. Provides help in needed areas. Designed by professorin University of Arizona's Math Department. 128K Ok Disk #117

BIBLE QUIZ. Excellent quiz game tests knowledge of both the Old and New Testaments. Provides answers and biblical references for each question. For one to three players. 128K OK. (Disk #85)

BRAIN BOOSTER. Includes IQ Builder, <sup>a</sup> pro gram that both teaches and tests your ability to solve number, analogy, synonym and antonym problems like those on 10 and SAT tests. Also includes Algebra and Chemistry programs. For high school and up. 128K (Disk #43)

COMPUTER TEACHER. For those who want to learn how to use DOS commands and to understand basic computer hardware terms, this interactive software will help you become computer literate. Helps you better understand those manuals and computer magazines, as well ashowtodomorewithyourcomputer. 128k Disk #77

**CROSSWORD CREATOR** V3.30. Make your own puzzles upto 36 columns by22 rows. Many helpful sorting and placement features. Prints out on virtually any printer. 256K (Disk #71)

EARLY LEARNING. A collection of colorful educational games for ages 6-8. Sing-along alphabet, letter match, counting game, maze, pattern matching and more. 128K, need Car tridge Basic. (Disk #48)

EQUATOR. An excellent way to learn and review 35 basic equations used in math, finance and science. Learn to compute the volume of <sup>a</sup> cylinder, compound interest, or average velocity and much more. Manual on disk. 128K (Disk #20

**GAMES** FOR EARLY LEARNERS. Young children like Teach Tots alphabet and counting games. Other activities teach spelling and tell ing time. For Preschool through grade 3. Car tridge BASIC, 128K. (Disk #63)

### **Questions & Answers**

Continued from page 9

disk to RAM nearly twice as fast. Remember, the disk is spinning at the same speed and all else is con stant. At this point, we didn't feel it was necessary to tryto load both the SCSI driver and the EDIT program into low memory to bog us down any further.

If one chooses to scrimp on memory and use every bit (sic.) of memory below 128k one must also be prepared to have a session of subtle frustration as a result of the non-snappy performance of every operation from disk access to screen updates. It's always educational to make some tests on your own configuration(s) and settle on what's best according to your applications.

The use of a ramdisk in low memory becomes a twofold perfor mance booster because (1) no physical disk drive can match the speed of a ramdisk and (2) the low memory IS being put to use. The ramdisk is inherently sofastthat even though it is in low memory and running slower than if it were above 128k you'll never notice.

Q. **I'm a beginning** typist **and hate it when <sup>I</sup> type something with an error at the DOS prompt and have to re-type the whole line again. <sup>I</sup> think I've heard of an easier way. Can you help me out? G. Vargas NYC NY**

A. There's a whole bunch of finger-savers built right in to DOS!

For all DOS versions, when you press <Enter> and get some such message as "Bad File Name" or "File Not Found" orsome such thing just press the Fn-3 combination on yourJr. The last thing you typed will instantly appear again, ready to go. Use the Left and Right Arrow keys and the insert and delete keys to edit out the error(s) then press <Enter> again and off you go...

Another way with all DOS ver sions is simply to press the Right Arrow key and the last command appears again, but this time, letterby-letter. You can make corrections as you go or use the same keys as above to edit the line.

The Software Store disk #49, contains DOSAMATIC, a program which solves the DOS editing prob lem, too. If you want more elabora tion you might want to try DOSEDIT.COM, which is a precursor of what's explained next.

If you are using DOS 5.0 then typist heaven is yours. Touch the Up Arrow and the last command appears; touch it again and the com mand before that one appears; touch it again and the one before THAT etc. and editing is as above. Forthis little gem you need only have DOSKEY in your autoexec.bat file, or type it in just before you need it. Fn-7 will list by the number ALL the previous DOS commands you've used since loading DOSKEY and Fn-9 will allow you to choose one of them by its number. Once you do, edit as above for the Fn-3 explana tion.

and the DOS 5.0 manual or the on line help are great references for its features. The DOS manuals for all previous versions have pretty good explanations for the Fn key actions as described above and you will want to spend a few minutes on those pages just experimenting with the other key combinations related to the DOS command line. If your original DOS manual has been eaten by the pet dinosaur, any number of bookstores carry DOS manuals for all versions. These usually are hyped as having advanced usage tricks, (they usually do) and they will do very nicely.

**Q. Most of the programs I've tried work fine but a combination editor, spreadsheet, database and calendar etc. program <sup>I</sup> have fails with the message "Needs Files=32 Buffers=16" and the jr manual explains that the default for the ir is Buffers=8 Files=4. Is this one of the Jr's compatibility problems which cannot be over come? What do other computer** users **do? P. Stricht, Omaha, NB**

**A. Digging further in the manual will explain how to control the num berof Files and Buffersthejrwill set** up.

In your config.sys file just add the two following statements on separate lines: "buffers=32" and "files=16" and don't type in the quotation marks but do press enter after each statement. You may use any clean ASCII editor (such as PC-

DOSKEY does a whole lot more

(Continued on page 12)

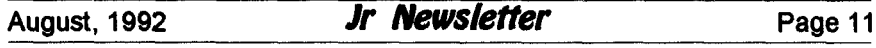

### **Questions & Answers**

Continued from page 11

Write, Galaxy, QEdit, etc., or use a word processorwith a save in ASCII format feature, which most of them have) to make this change and they can be anywhere after any memory recognition drivers already there. We recommend you first COPY the original config.systo config.bak, edit the config.sys and try it and if some thing goes wrong, copy the config.bak to config.sys and do it again or until you get it just the way you want.

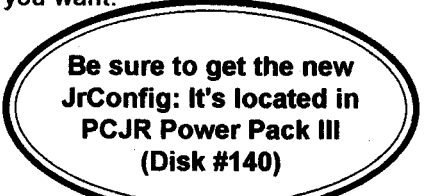

### **LetterPerfect Is Perfect**

Continued from page 1

hard drive: WordPerfect 5.0 and 5.1. They just won't run unless you have a machine with a hard disk.

To overcome some of this prob lem, some Juniorusers are using an old copy of WordPerfect 4.2 as this program runs well on Juniors, espe cially if they have 840K and two drives. Still, version 4.2 is only a stopgap for the bells and whistles that are contained in versions 5.0 and 5.1, not to mention the inability of 4.2 to integrate graphics into text.

WordPerfect 4.2 at home is es pecially nice if you'are using the newer versions of WordPerfect at the office. You can call up these 4.2 files you made at home on Junior

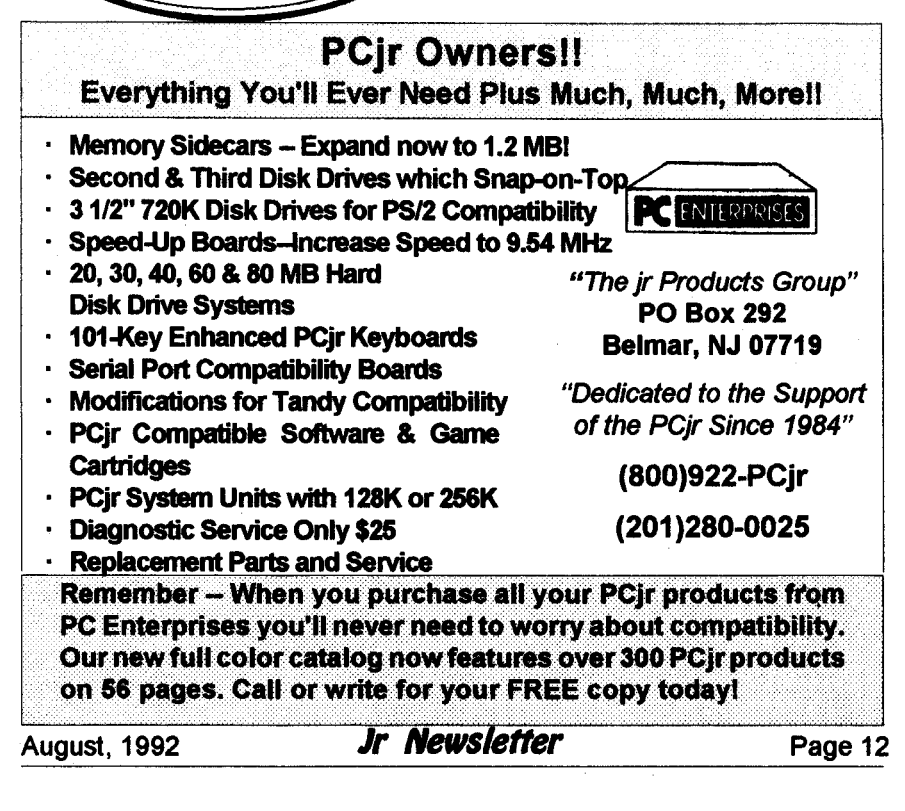

when you are at work using the newer versions; you just can't take work home and continue on junior unless you have used the "save as" feature and saved the file in either 4.2 or ASCII format.

Well, we came across one pa tron of our club who has overcome all of these problems...He runs a junior at his local office while the "main" office is using some other PC compatible and WordPerfect 5.1.

Ratherthan buying him a "larger' computer, the organization elected to purchase instead a copy of LetterPerfect. This move was much more cost efficient than buying him an another computer or adding a hard drive to their Junior. Now the two offices are compatible.

LetterPerfect 1.0 is a "scaleddown" version of WordPerfect 5.1, but the biggest scaling down is in price. Most everything that any of fice needs in a writing program has been included in LetterPerfect. What is missing are things most of us would never use anyway. But, rather than talk about what LetterPerfect doesn't's support, let's talk some about what it does!

There are pull-down menus; you can use your mouse or your Alt key to get to them. This is a nice plus if you are used to the "clean screen" that WordPerfect 4.2 has. Many of us just feel less intimidated if we see a menu atthetopofJunior'sdisplay. You have the speller and thesaurus, of course, along with the Fn3 help key, line draw, reveal codes,aIl the familiar block functions, the limited

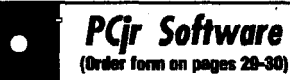

**HAPPY GAMES.** Written by <sup>a</sup> mother to help her own preschoolers learn on their PCjr, this set of colorful educational games makes learn ing fun. Teaches colors, shapes, logic, eyehand skills. 256K and joystick required. (Disk #88

LANGUAGE TEACHER. Helpful exercises for both French and Spanish language students. Hundreds of vocabulary words and verb conju gations. 128K ok. (Disk #72)

MATH FUN! <sup>A</sup> great way to get kids learning how to add, subtract, multiply and divide. In cludes <sup>a</sup> program called Math Tutor which has cleverly designed exercises for kids in Grades 1-6. Also Funnels and Buckets, a nifty math game that makes learning math fun. 128K. Need Cartridge BASIC (Disk #42)

PLAY AND LEARN. Educational games for kids 5-12. Word match games, find-a-word puzzles, word scrambles, andmany more made by teachers. 128K, need Cartridge Basic. (Disk #32

**SPEED READ.** If you'd like to double or triple your reading speed, and increase comprehen sion as well, Speed Read can help you do it. It provides instruction and exercises designed to break bad habits and improve reading effi ciency. 256K (Disk #90)

SPELLING BEE. A game that builds spelling skills from Grade 3 level to adult. You are an Olympic athlete representing your country. Ex cellent color graphics. Four skill levels from very easy to very difficult words. Fun way to become a spelling champ! 256K ok (Disk #82)

**STUDY AIDS.** Three great programs to help students. PHLASH -a computerized version of flashcards which you make and use for any subject. Multiple choice, true/false, and/or fill in blanks. FRACTIONS - <sup>a</sup> series of interactive exercises in fractions (many levels). And PHRASE - <sup>a</sup> program that picks out examples of bad writing in any document and suggests improvements. 128K ok (Disk #92)

Continues on page 14

### *Pqr Software* (Order form on pages 29-30)

THEWORLD v.2.6. Fascinating way to seethe worldon your PCjr! Just use the pointer to move over full screen map of world and press Enter to zoom in on any region, country or city. Many features. Even shows you hurricane tracks by year. 256K Reviewed 2/90 (Disk #105)

TIME TRAVEL IN HISTORY. A maze adven ture game in which you have to answer ques tions about different periods of American His tory in order to get gold pieces and save your life! 128K (Disk #21)

**TYPING INSTRUCTOR.** Disk contains both PC-Touch, a great typing exercise and speed testing program, and Touch Typing Tutor, <sup>a</sup> combination of lessons, including finger posi tions, speed tests and a typing game. 128K ok. Disk #18

WIZQUIZ. The Wizard keeps track of your progress in solving math problems that range from elementary level through fractions and negative numbers. Extensive exercises, with scores and times recorded under each players name. Compete against your personal best as you improve your skills. Grades 4 through adult. 128K ok. (Disk #95)

**WORD PROCESSING FORKIDS.** Simple, fun and easy-to-use word processor designed es pecially for beginning writers. Allows children to express their ideas easily and then print them out in largetype on your printer. Colorful opening menus make learning the simple commands very easy. Parents/teachers manual is on the disk. 128K. (Disk #41)

**WORDCRAZE.** Create your own word search puzzles and print them out for friends and family. Just make the list of words you want in the puzzle and its printed out for you. Or try Quotefall, <sup>a</sup> unique type of scrambled word puzzle. And then there's <sup>a</sup> high-level version of Hangman. Just try escaping from the noose in this one! 256K (Update review 8/90) (Disk #87)

## **LetterPerfect Is Perfect**

Continued from page 13

ASCII text functions, end notes, merge codes and functions, and as many fonts as your printer will sup port. And speaking of printer sup port, I have never seen the number of printers that are in the LetterPerfect printer files!

<sup>I</sup> wanted to see if LetterPerfect worked as well as my friend said it did, so <sup>I</sup> took the floppy that had the last newsletter on it over to his of fice. Our last newsletter was 30,782 bytes without the first or last page,. and LP retrieved it with no hesita tion. Last month's newsletter came up on his screen, but the columns and graphics were all gone. Using Alt/F3 (reveal codes) keys, he proved to me that the graphics were still in the document as were the column definitions and other codes that are normally supported by WordPerfect 5.1 that were in the original document but are not sup ported by LetterPerfect; even the fonts were the same.

What this told me was that we needed to get the word out as it would be highly possible (and very desirable) to have a small version of WordPerfect 5.1 that would run on Junior. This is especially true for those who are using 5.0 or 5.1 in their work environment and want to take work home to do on Junior. Why would anyone want to take work home?

LetterPerfect can be bought by mail from discount houses for about \$125, while WordPerfect 5.1 can be

purchased for around \$250; students and those in the educational system can purchase WP for \$135 and LP for \$89. While you may feel that 5.1 is the better buy, remember you need a hard disk to run it; LetterPerfect will run on your Junior without one!

John King, guru of the San Fran cisco Computer Club's PCjr SIG, told us how to run WordPerfect **4.2** on our Juniors back in 1987. Many of us purchased "used" copies of this version when versions 5.0 and 5.1 came out, and because of John's great advice, have been happy us ers ever since.

WP 4.2 has a startup option which allows the whole program to be loaded into Junior's memory. You do need at least 512K to do this, but you only need a single disk drive. If you use a RAM drive program to create a 100K or so RAM drive on boot-up, you can copy the files WPFONT.FIL, WPHELP.FIL, {WP}SYS.FIL and WPPRINTER.FIL from WordPerfect program to your RAM drive. Your new start-up **com** mand for WP should be WP /R /D-C: the/R loads WP.EXE completely into Junior's memory. The D-C: tells WordPerfect that all the necessary files are on your C: ramdisk. John had a few refinements by telling us to add BUFFERS=10 to our CONFIG.SYS file so the larger files will load faster.

WordPerfect and LetterPerfect **are** produced by WordPerfect Cor poration, Orem, Utah.

> Originally published in the Eugene PCjr Newsletter.

*Pqr Software* **(Brder ferm on pages 29-30)** 

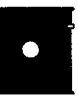

WORD GALLERY. Help yourchlld learnto read with this colorful program that presents pictures and words to match. Its fun to use, has four levels, the last with a missing letter for the child to fill in for beginning spelling. 256K (Disk #125.

**MATH&** LOGIC **GAMES.** Designed for kids in Grades K-6, but fun for kids of all ages. Six different games can be played against the computer, or with another human. Each game teaches a different logic and/or math skill. 256K required. Disk #126

### **Home & Family Management**

FIRST AID TUTORIAL Learn or review your First Aid Lessons with this tutorial prepared by a Certified First Aid Instructor. The time to learn first aid is BEFORE you need it! Reviewed3/92 Disk #137

BITE **BY** BYTE. Letyour PCjrdesignasensible diet especially for you, and help you plan meals so you can lose weight without too much deprivation. It's fun to do and it really works! 256K Reviewed 10/91 (Disk #134)

**EDNA'S** COOKBOOK. Will organize your reci pes by subject, allowing for quickretrieval. Print out sorted collection for your own cookbook. 128K, 2 drives. (Disk #96)

**CHECK** PROCESSOR. Easy to use software for financial record keeping. Balance check book, print expenses by category, etc. 128K Disk #59

**CALENDAR MATE V4.0** Design **and** print your own calendars with birthdays, meetings, events, appointments all listed for you. Many features. Easy to use with F1 help key available at all times. Need 512K. Reviewed 7/91 (Disk #115)

**SKYGLOBE V2.5. View <sup>a</sup>** map of the heavens customized for your location, date and time. Maps 10,000 stars, 300 with labels, 89 constellatlons Many **useful features** such as bright ness selection, zoom In andout, printing on dot matrix, <sup>a</sup> find feature, and **an** astounding onscreen demonstration of star and planet move ment across the sky. 256K. Reviewed 7/91 DIsk #129

If you are tired of having to unplug your mouse in order to use your external modem, you might be interested in creating your own COM port.

In addition to providing the con venience of a second port, this plan, submitted by Phil Knarr, gives you a COM port that is compatible with communications software. (Although this PCjr quirk is easily rem edied by using one of the many port swapping utilities.)

Here's what Phil says about his plan: "All required signals, with the exception of two, were available at the modem card connector. The othertwo signals, -6 Volts and Shield ground, were picked up from the power supply and modem board grounding pins respectively. <sup>I</sup> used a ribbon cable to bring the EIA signals out of the Jr's case. It fits nicely beside the floppy disk controller cable that goes to my extra drives.

<sup>I</sup> used information for construct ing the circuit from the PC and PCjr Technical Reference Manuals. Since the Jr's BIOS contains the software required to set up the inter nal modem, there is no other soft **exame configuration required. The fin-**<br> **Same disk is the disk of the finity of the state of the state of the state of the state of the state of the state of the state of the state of the state of the state of the state** ished board costs approximately \$15 ished board costs approximately \$15 ished board in infernal representation to \$20 depending on where you get your parts.

Now, <sup>I</sup> not only have a COM port Continued on page 18

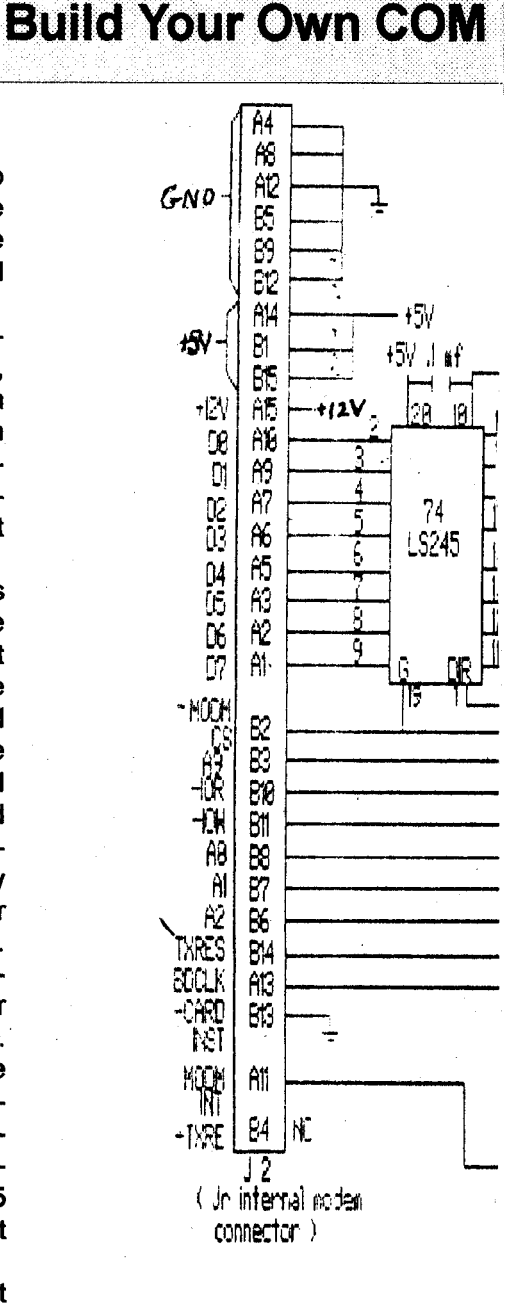

# 'ort **For L.ess Than \$20**

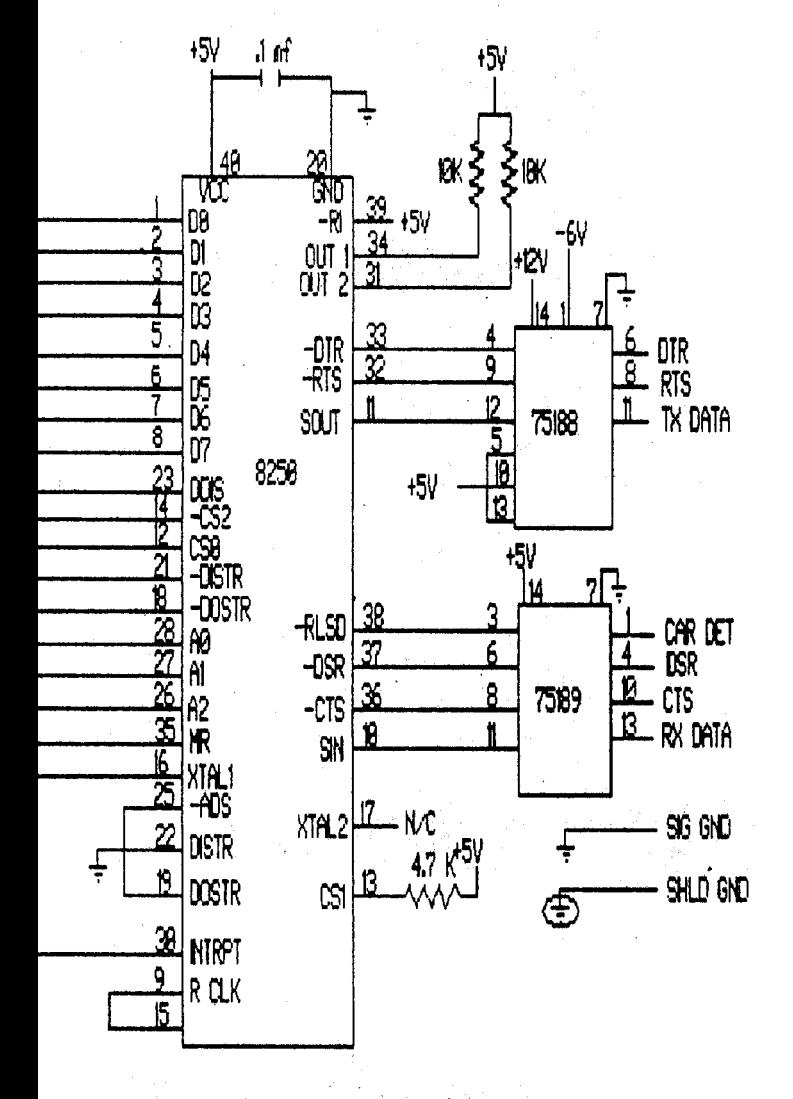

SCHEMATIC DIAGRAM OF COM #1 BOARD CROUTRY

August, 1992

*Jr* **Newsletter** Page 17

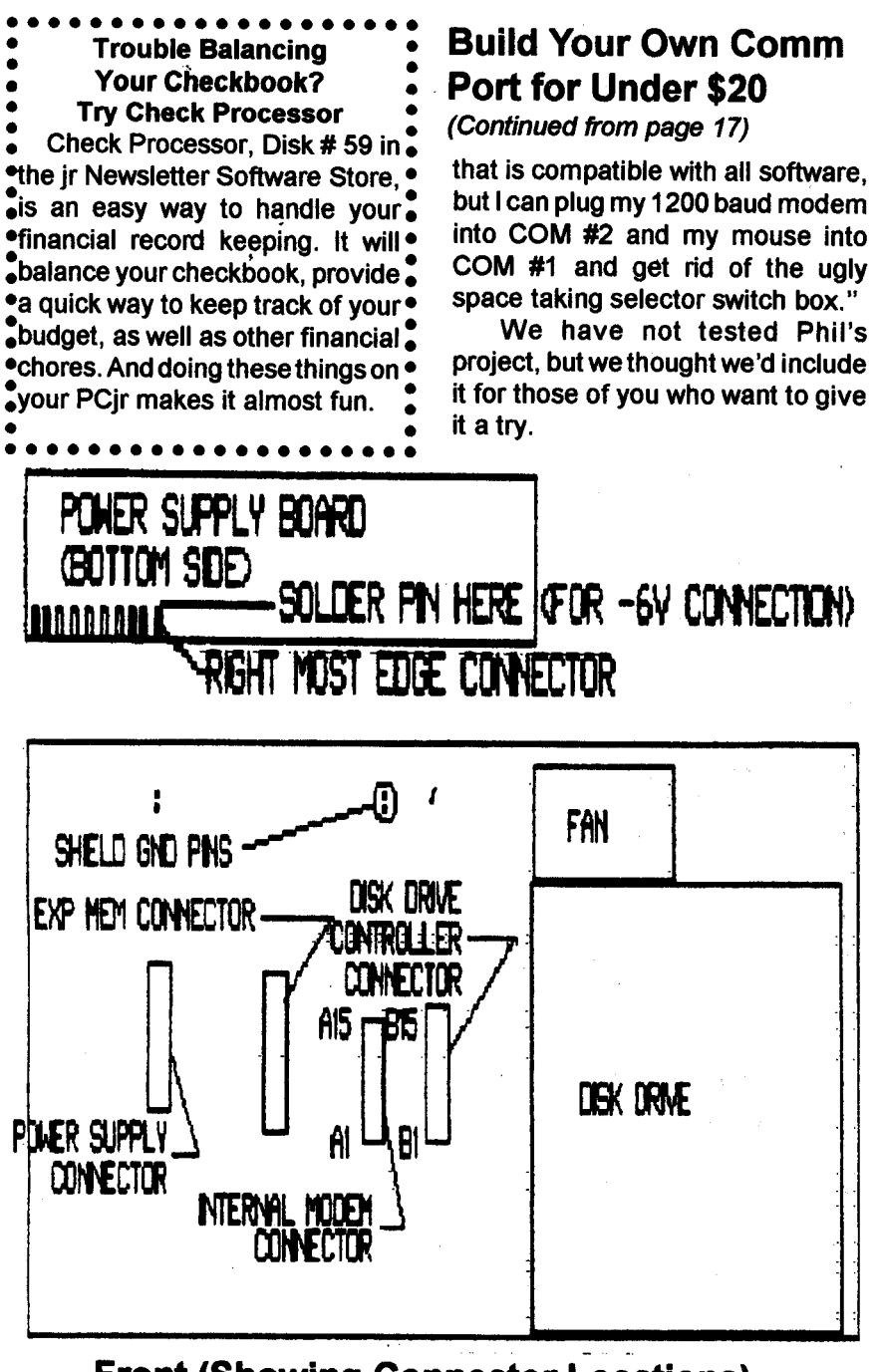

**Front Showing Connector Locations**

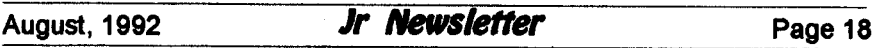

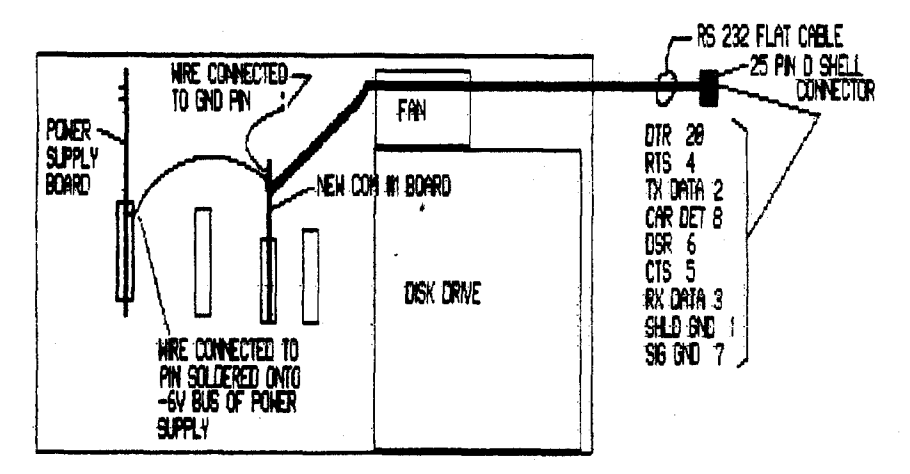

**Front Showing Wire & Cable Connectors**

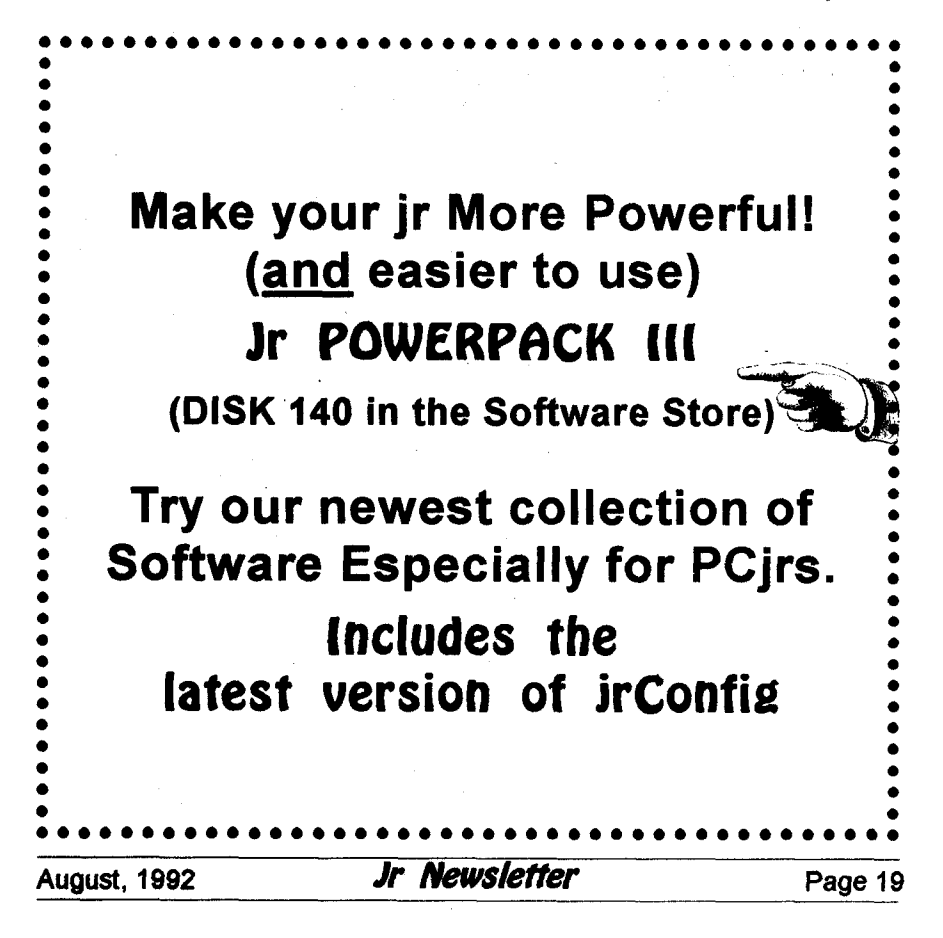

### **Newest Version of Jr Toolkit Has Many New Projects**

continued from page 1

- Table of POST errors from the PCjr diags manual, which lists the various POST errors, the problem area which causes it, and the most probable cause of each POST error.
- Step by step procedure to speedup Jr to 8mhz.
- Step by step procedure to alter the PCjr graphics so it will be compatible with the much used TANDY 1000 320x200x16 col ors mode).
- Step by step procedure to con vert the PCjr Internal Modem to

Serial Port 1.

Instructions forrepairing PCJR Mother Bds, 64k cards, and resolving memory problems.

Instructions on how to use an  $RS-232$  jumper box  $($8.95)$  to solve RESET problem with Logitech C7 Mouse.

- Instructions for upgrading a 384k Racore/Quadram mem ory card to 512k for a total of 640k.
- Instructions for upgrading a 384k Racore/Quadram mem ory card to 640k for a total of 736k.
- Also included in the JrToolKit are files which were included in the older version. For those who have not yet purchased this

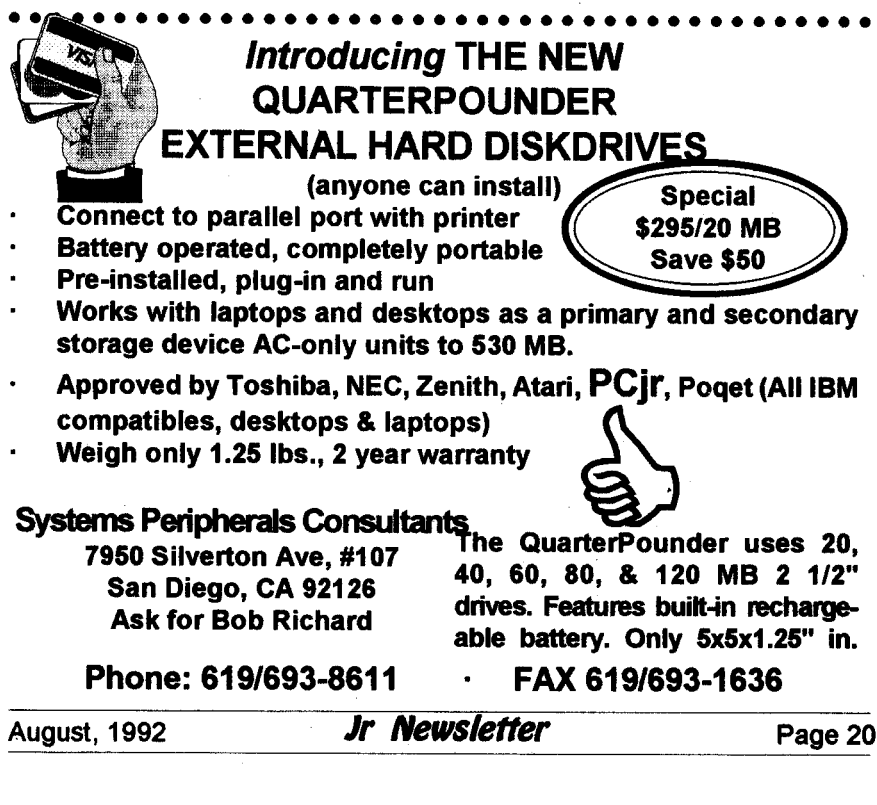

diskette, a list of topics covered is included below.

- instructions for upgrading your PCir by performing the PCir to Tandy 1000 modification.
- instructionsforadding diskdrives
- adding more memory for IBM and Microsoft sidecars).
- adding more power with an up grade for the 7 inch PCjr power supply, or adding an XT power supply.
- getting the right box forasecond disk drive.
- Adding a 3.5 inch drive to a PCjr in a just few minutes.
- Cleaning and/or lubricating the PCjr 5 1/4 inch disk drive so it runs more quietly.

Jr Toolkit also has several files which provide diagnostic and. repair tips from people who have tinkered successfully with their PCjrs when breakdowns occurred. These tips could save you money and aggra vation by showing you how to make easy repairs. Some not so easy re pairs for the more experienced do it-yourselfers are included as well.

The diskette also has instruc tions for adding a reset button to your jr, adding a V20 chip replacement for the original 8088 (for increased speed, as well as expanded directions and precautions neces sary for installing a Tandy 1000 Modification, which allows PCjrs to run much more software in full 16 colors.

To order Jr Toolkit (Disk #110) please use the order form on pages 29-30.

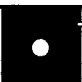

#### **Pqr Software** (Order form on peass 29-30)

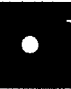

WILLS. Written by a lawyer, this software helps prepare wills that are appropriate for many dif ferent situations. Includes 18 basic types, with many clauses that can be combined to create customized wills for most families. 256K (Disk #124.

**FAMILY TREE.** Powerful genealogy program with easy to use menu system. Prints handy research forms, checks your accuracy, prints variety of charts and can make your family tree into a book! 256K (Disk #109)

**FAMILY HISTORY.** Includescomplete manual on diskwith how-to info on tracing andsetting up your family tree with detailed genealogical infor mation. Easy to use and modify as you gather more data. New compiled version runs faster than previous version. 128K order Disk #33 alone. 256K order #33 and #33A.

HOME BUDGET MANAGEMENT SYSTEM. Easy-to-use system for keeping track ofincome and expenses. Create separate accounts for incometax categories and geta summary at end of year. Provides chart of accounts, transaction reports, sorted ledger entries, etc. 128 K. (Disk #57) Or v. 3.13 for improved screenwriting and disk access speed. 256K. (Disk #57A)

HOME INVENTORY. Taking an inventory of your home might even be fun with this easy-touse software that takes you through the process step by step. Gives a complete record for insurance purposes. Also good for listing collections. 128K. Cartridge BASIC required (Disk #58)

**RESUME SHOP.** Makes preparing <sup>a</sup> profes sional looking resume easy. Guidesyou through all the steps of the process with a series of menus and suggestions. One page limit. 256K (Disk #121)

PC-CHECK MANAGER. A menu-driven pro gram that can handle multiple checkbooks, unlimited payees and ledger account assign ments. Requires 256K. (Disk #25)

**SAVE THE PLANET! To** do your part to stop destruction of the earth's environment, let your PC ir explore this extensive database of information on the major environmental issues. Need 512K. (Disk #120)

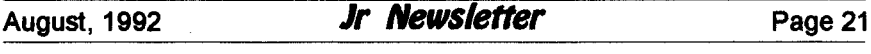

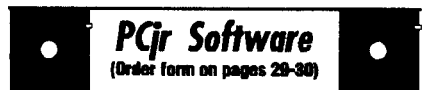

#### **Print Utilities**

**IMAGEPRINT V3.33. Produces near letter qual**ity print on dot matrix printers. IBM Graphics Printers, Proprinters, Epsons and compatibles. Contains many format features, three quality levels, interfaces with word processors. 256K ok. (Disk #50)

PRINT HANDLER. Excellent printer setting utility allows you to set features from <sup>a</sup> menu. Other software on disk for banners, sideways printing, custom font generator (Epson), print spooler, count pages before printing and more! Will work with most dot matrix printers. (Disk #51

PRINT IT! Selection of programs allows you to print large banners as well as tiny (but quite readable) documents on most dot matrix printers. Compress four pages on one sheet with Docsmash, print on both sides of computer paper with Both, reformat into tiny columns with Microtext (many other options), make wall-length banners with Bannerific! 256K (Disk #111)

PIVOT! Allows you to view and print spreadsheet files. The files can be printed either in landscape or portrait on any Epson compatible dot matrix printer. Can be installed as an Add-In Utilityin As-Easy-As.384Krecommended. Disk #136

**SIDE WRITER. Prints text** files and spread sheets sideways on dot matrix printers. Has Menu System for configuration. Works with IBM and Epson compatible printers. Requires 128K Reviewed 9/91 (Disk #132)

#### **Spreadsheets**

**AS EASY AS.** Excellent, easy to use, spread sheet program. Works like Lotus 1-2-3, with all spreadsheet functions. Can load and operate 1- 2-3 files. 256K ok (Disk #67)

PIVOT! Allows you to view and print spreadsheet files. The files can be printed either in landscape or portrait on any Epson compatible dot matrixprinter. Can be installed as an Add-In Utility in As-Easy-As. 384K recommended. (Disk #136

### **Updated Version of "WILLS" Now Available**

"WILLS", a program for design ing custom wills, has been updated. The program provides a list of more than 40 factors to consider when making a will. After you read this text file, you are ready to choose the will that most closely fits your situation. The program offers a wide variety of wills which are designed for specific purposes. It includes specific wills for:

<sup>A</sup> husband or wife, leaving ev erything to their spouse, and if the spouse dies first, leaving everything to the children.

A single person, leaving every thing in two equal parts to that person's parents, and if one parent is dead, leaving everything fully to the other parent, and if both parents are dead, all the estate is divided equally between that person's broth ers and sisters.

Single person leaving everything in equal parts to their brothers and sisters, and if one of the broth ers and sisters dies before that single person, leaving the share of that brother or sister to their children (in equal parts), and if that brother or sister has no children, leaving the share of that dead brother or sister to the living brothers and siters in equal amounts.

Will for <sup>a</sup> single person, in con templation of marriage, including a 30 day clause in the event of death

of the husband and wife within 30 days of each other.

- A power of attorney form,
- and many others.

The program will run on most word processors because the forms are made in flat ASCII files.

Although there are many varia tions and types of wills, and the law of different locations are different, the author, who is an attorney, in cluded wills that can be used in most **areas.**

Wills requires 256K and is Disk #124in the Software Store on pages 29-30.

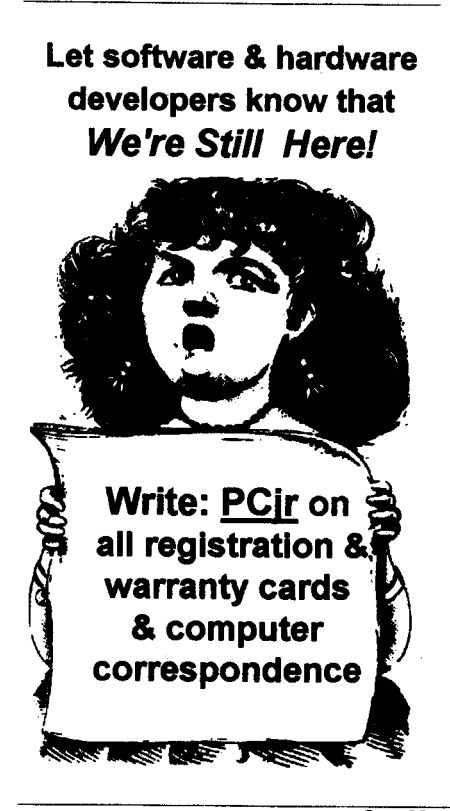

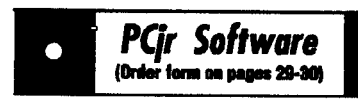

**AS-EASY-AS** V.4.00 This is <sup>a</sup> MAJOR up grade of the popular, powerful Lotus <sup>1</sup> -2-3 lookalike spreadsheet software. Many useful fea tures have been added to an already full-fea tured program. Earlier 256K version (2.05) is Disk #67. This upgrade requires 384K. Re viewed 2/90 (Disk #107)

MINICALC. A small, easy to use, spreadsheet program. 11 columns by 22 rows. On-line help function and manual on disk. In addition to performingcalculations,will generatebargraphs. Disk #27

PC-CALC. A versatile spreadsheet program that can do up to 26 columns of adjustable size and 256 lines. Features on-screen prompts, many math and statistical functions, hidden column capability, many formatting options, 64 character cells, automatic global recalculation, and more. Has some limits on 128K, but still very useful. (Disk#5 runs on 128K, Disk #6 requires 320K and two drives

**PC** CALC **PLUS. V2.0 More** advanced than PC Calc (Disks 5 and 6), this is a very powerful spreadsheet program which includes graphing features. Excellent. 512K (Disk Set #2 (2 disks) \$10.

#### **Telecommunications**

**JRTELE V2.i. Excellent,** easy-to-use telecom munications softwaremade especiallyfor PCjrs, and the PCjr modem. Ideal for beginners, but has enough power and features for most users. Supports 300 and 1200 baud. PCjr internal or Hayes compatible external modems. 128K Ok. Disk #86

**TELIX** V3.12. Powerful, yet easy-to-use pro gram, with variety of built-in transfer protocols. Features Z-Modem, one of the most efficient and reliabletransfers available. It you're discon nected while downloading, Z-Modem will pick up where ft left off when you next log-on, thus saving connect time and telephone toll charges. Need180K free memoryafter loading DOS and either two floppy disks or a floppy disk and a hard drive. (Disk Set #4) \$12 for 3 disks.

### **Which Power Supply Facts About PCjr's Is Inside of Your PCjr? System Board**

One PCjr is not the same as another PCjr, especially when it comes to power supplies. How do you tell which one of the two types is in your PCjr? It's worth knowing, because one is more powerful than the other.

The power supply is located in the rear left section of your PCjr. It is just in front of the socket where your exterior power plug cord enters the back of your PCir.

The smaller, less powerful power supply is approximately 7 inches long, while the more powerful ver sion is 11 inches long.

According to the IBM Technical Reference Manual, the PCjr system board "supports both read-only memory (ROM) and R/W memory RAM. It has space for 64K bytes by \* bits of ROM. There are two module sockets that accept a 32K byte by 8 bit ROM module.

"ROM is aligned at the top of the **8088's address space. This ROM** contains the Power-On Self-Test, cassette-BASIC interpreter, cas sette-operating system, I/O drivers, dot patterns for 256 characters in graphics mode, a diskette bootstraploader and user-selectable diagnos tic-routines."

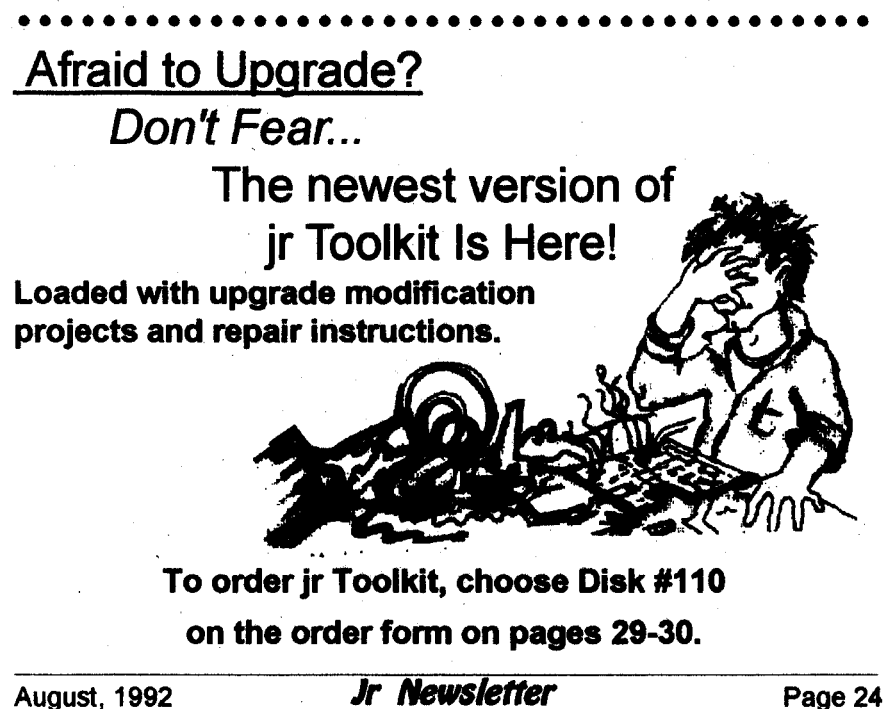

### **Send a Form Feed Fast!**

Need a Form Feed in a hurry? Can't reach the switches easily? Try this, Bunkie...

Type the following; ECHO Ctrl L>PRN <Enter>

Viola, the printer feeds to top of form!

Alternatively the command can **be** in a **.BAT file with a name such as** FF.BAT. Then you can merely type FF<Enter> and the samething hap pens. Why not do some experiment ing, and find the other "magical" keys for printer control, orthe beep, or anything else?

### **Centering the Monitor Image**

You can move the screen im age left or right manually with the Ctrl-AIt-Left Arrow and Ctrl-Alt-Right Arrow keys.

If you want to automate this, put the following line in your AUTOEXEC.BATfile to switch to 80 column mode and move the image two characters to the right.

#### MODE C080,R

To move the image left use **MODE** C080,L. Of course, the DOS MODE.COM program must be on your boot disk.

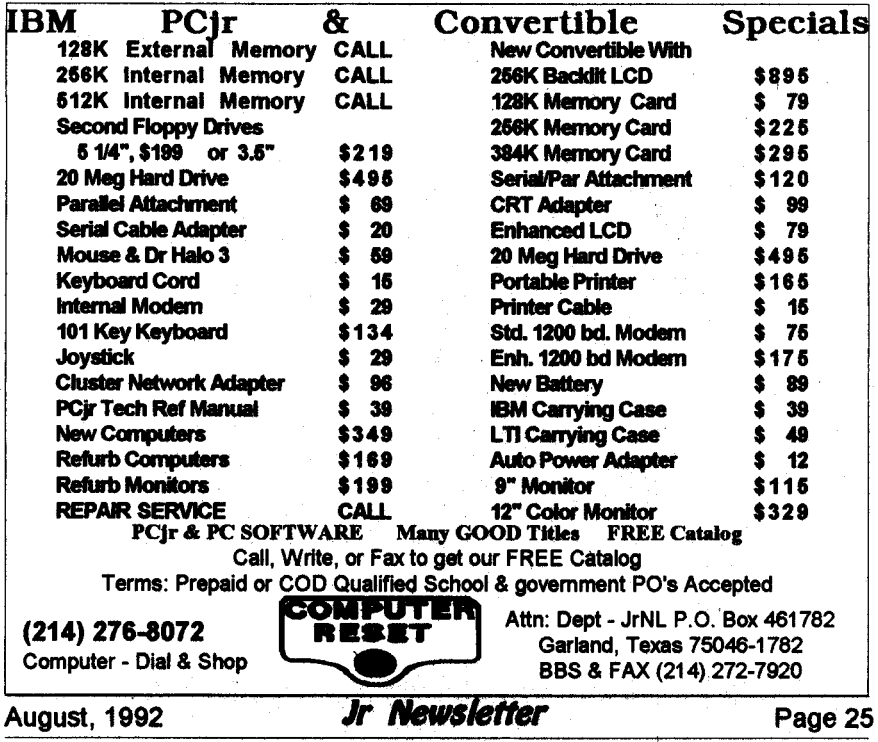

# " PCir CLASSIFIEDS "

**FOR SALE: PCjr64OK dual drives,** Tandy Mode chip, 42 Meg Hard drive, 2 PCjr joysticks, 200 watt power supply, color monitor, hard drive and controller have remaining warranty, plus software. \$300.00 or best offer. 612776-3513. Call after 5 p.m. cst

**IBM PCJR Guide to Operations** \$10.00; IBM DOS2.10, \$10.00; IBM PCir BASIC Manual, without cartridge, \$10.00; IBM 64K Internal Memory and display Card, \$20.00. FREE UPS. SASE for check return. Ronald P. Hoff, 531 Florida Ave., Apt. 204, Herndon, VA 22070-4923. Phone: (703) 435-1586

**PCjr** 640K, **Jr monitor, mouse, in ternal Jr modem, Tandy mod, 2** joysticks, software, dustcover. \$450

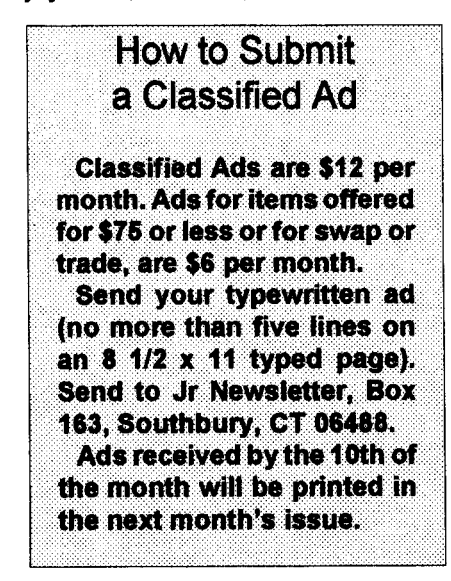

plus shipping. (515) 285-1951 after 6p.m. orwnteto Tom Bradley, 1207 SW Titus, Des Moines, IA 50315.

**Check our prices for your Junior needs. Upgrades, cables, repair, etc. We are also interested** in buy ing your excess or defective Junior items, such as Tecmar, Racore, etc. Elmer Hungate. R.R. #1, Box 324, Dodge Center, MN 55927 (507)374-2795. 8&9

**PCJr 640K, PCJr Color Display,** parallel printer port, 2 IR keyboards (184 key), joysticks, 51/4" drive, TV connector, BASIC cartridge & MS DOS 2.10 w/manuals, Microsoft PCjr **Booster** with mouse, Cartridge Lo tus 1-02-3 rel IA, PC-Sig/JrNews shareware, **Jr** Hotshot & IBM PCjr Guide to Operations. \$495 plus ship ping. Call Bennet (714) 679-5889 before 6 p.m. PST. Bennet P. Gilliland, 27219 Monk Street, Sun City, CA 92586 (8&9)

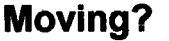

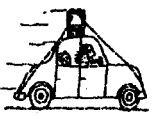

Please send your new address to us at least one month before you move. The Post Office will not forward your newsletters. Send notice to:

> jr Newsletter P.O. Box 163 Southbury, CT 0648.

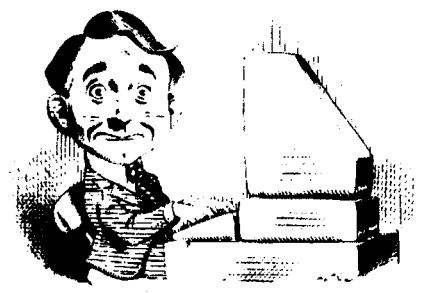

# **Need Help?**

The following disks from the ir Newsletter Software Store can help you to getthe most outofyourjunior. Toorder, seethecoupon on page 23.

PCJR AUTOSETUP. A beginner's dream: Just select from a menu to make separate boot disks especially for each type of soft

ware you use. Automatically creates the right config.sys and autoexec.bat files for RAMdisks, games, word processing, telecommunications and other softwareto run at maximum power and efficiency on your PCjr. Designed especially those who haven't mastered the art of customizing their computers. This one does it for you! 256K (Disk #99)

JR TOOLKIT V2.0. A collection of upgrades, modifications and repairs. Some easy, some require experience. Includes adding second 5.25" drive (easy) or 3.5" drive (easy), PCjr to Tandy 1000 Mod (harder), power supply upgrade (harder), reset button (harder), V20 speedup chip (easy), how to quiet drives (easy), adjust monitors (easy), plus many others. (Reviewed 3/90, 6/90, & 8/92) (Disk #110)

**JR POWER PACK. Acollection of** particularly useful programs for PCjr owners. Set up RAM disks, address memory to 736K, turn a joystick into a mouse, set screen colors, keyboard click, scan and search text files, screenblanker, print spooler, and more. 128K. (Disk # 52)

**JR POWER PACK II. Disk full of programs** to make your PCjr more useful and powerful. Fix compatibility problems, set up ram disks, tiny word processor, set up 3.5" drives, use DOS easily, and more. Need 256K for some, 128K ok for most. (Disk #65

**JR POWER PACK Ill A disk chock-full** of utilities to get the most out of the PCjr, including the latest version (4/92) of jrConfig, a program to increase disk space from 360K to 420K, a quick bootup disk for DOS 3.X, multipurpose compatibility drivers, keyboard patches, ramdrive programs, and many more useful utilities. 256K Reviewed 4/92 (Disk #140).

**PCJR COMPATIBILITY DISK V4.O.** Tips on howto run hundreds of software titles, includes PCjr compatibility info, tips on running software, and how to make some incompatible software operate. Powerful search feature finds titles quickly and easily. 128K ok. Last update April 1991. (Disk #60)

**PCJR PATCHES V6.0 Patches to** fix software to run on PCjrs. Most enable 16 colors. V6.0 adds patches for I on 1, 688 Attack Sub, Battle Chess, Battle Tech, Boxing II, Genius Mouse, Grand Prix, Indiana Jones, Jack Nicklaus, Knight Games, Paperboy, Prodigy (thru V3.1), Shanghai, Silpheed, Sim City, Space Rogue, Steel Thunder, Strip Pokerli, Test Drive II, Tetris, The Games (Summer), Ultima IV, plus new patch to stop disk drive spin. Dozens of older patches, too. (Reviewed 2/91) Disk #56

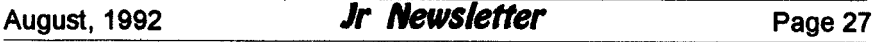

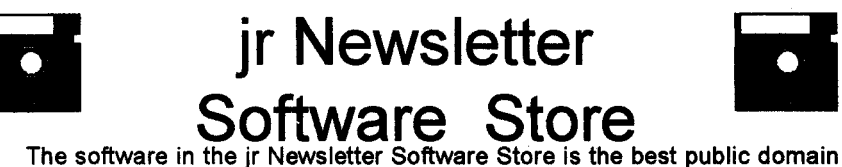

and user-supported software for the PCjr we've been able to find. All software has been tested on our PCjrs and is highly recommended. Some of the pro grams are equal to or better than commercial programs costing hundred of dol lars. These are offered for you to try at \$5.95 per disk. Some shareware requires additional payment if you continue to use it. FULLY DESCRIBED

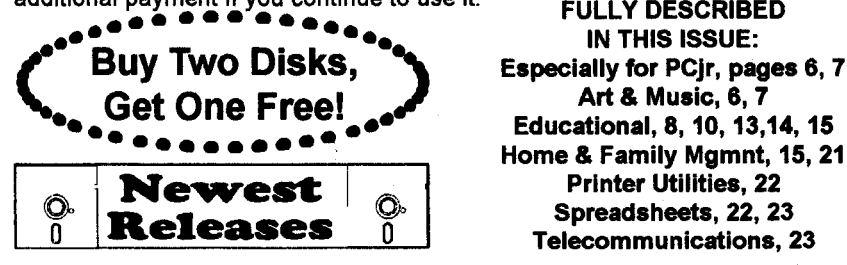

Educational, 8, 10, 13,14, <sup>15</sup> **\* . .** Home **& Family Mgmnt, 15,21 Spreadsheets, 22, 23** <sup>o</sup> <sup>0</sup> TelecommunicatIons, **23**

**\*** NEW VERSION **\*** JR TOOLKIT V2.0. A collection of upgrades, modifi cations and repairs. Some easy, some require experience. Includes adding second 5.25" drive (easy) or 3.5" drive (easy), PCir to Tandy 1000 Mod (harder), power supply upgrade (harder), reset button (harder), V20 speedup chip (easy), how to quiet drives (easy), adjust monitors (easy), plus many others. Reviewed 8/92 (Disk #110)

**\* NEWVERSION \*WILLS.Written by <sup>a</sup>** lawyer, this software helps prepare wills that are appropriate for many different situations. Includes 18 basic types, with many clauses that can be combined to create customized wills for most families. 256K Reviewed 8/92 (Disk #124).

**NEW \* THE BEST OF JR NEWSLETTER VI. Disk** contains most **of** the major articles published in jr Newsletter from the June 1991 issue through May 1992. Articles on compatibility, PCjr hardware and software tips, questions and answers from PCjr **users,** and other informative articles. Utility to search for subjects. 128K ok Reviewed 7/92 (Disk #142)

**\* NEW \*** Picture This <sup>A</sup> label program which makes address labels with three lines of text and a PrintMaster or PrintShop style graphic on your dot matrix printer. 256K. Reviewed 5/92 (Disk #141).

**\* NEW \*** Jr Power Pack ill A disk chock-full of utilities to get the most out of the PCjr, including the latest version 4/92 of jrConfig, <sup>a</sup> program to increase disk space from 360K to 420K, a quick bootup disk for DOS 3.X, multipurpose compatibility drivers, keyboard patches, ramdrive programs, and many more useful utilities. 256K Reviewed 4/92 (Disk #140).

## **Jr Newsletter Software Store Buy Two, Get Another Free!**

**Please circle the** diskette **s of your** choice SET DISK SETS 1 PC WRITE V3.02 (3 disks-\$12)<br>2 PC CALC PLUS, 512K (2 disks 2 PC CALC PLUS. 512K (2 disks-\$10)<br>3 PRINTMASTER LIBRARY. (2 disks-\$1 PRINTMASTER LIBRARY. **2 disks-Sb 4 TELIX V3.12 (3 disks-\$12)<br>6 PC-WRITE LITE (2 disks-\$ 6** PC-WRITE LITE (2 disks-\$10)<br>6 BASEBALL STATS (2 disks-\$1 **BASEBALL STATS (2 disks-\$10) # nn,g PC-WRITE V2.5 (128K) 2a PC-WRITE V2.7** 256K, DIsk **I 2b PC-WRITE V2.7 256K, Disk <sup>2</sup>** 3 PC-FILE III. 128K<br>4 PC-FILE III. 256K 4 PC-FILE III. 2<mark>56K</mark><br>5 PC-CALC. 128K PC-CALC. 128K PC-CALC. 320K GAMES <sup>I</sup> DUNGEONS & WARS PINBALL RALLY REFLEX POINT **ADVENTIJREWARE** PROCOMM BUSHIDO PC-OUTLINE **18 TYPING INSTRUCTOR 3X6** EQUATOR **TIME** TRAVEL **IN** HISTORY PC-DESKTEAM PC-PROMPT **PC DOS HELP PC-CHECK MANAGER BATCH FILE UTIUTIES** MINICALC **28 SUPER UTILITIES**  MORE **SUPER** UTILJ11ES **ARCADE GAMES BOARD GAMES** 32 PLAY AND LEARN **33 FAMILY HISTORY (128K), single** 33A **FAMILY HISTORY 266K, need both** GAMES **II** 35 NEW KEY<br>36 PIANOMA **PIANOMAN**  PC-KEY DRAW PC-KEY DRAW DEMO ORIGAMI DOS2.IFIX **WORD** PROCESSING FOR KIDS

 **MATh FUN!** - BRAIN BOOSTER PC-CHESS ZAXXON/GALAXY TREK PHRASE CRAZE GOLF/SAIUNG EARLY LEARNING DOSAMATIC 50 IMAGEPRINT V3 **PRINT** HANDLER **JR POWER PACK CASTAWAY/S. AMERICA** TREK **ThE BEST OF JR** NEWSLETTER <sup>I</sup> **SUPER BOARD GAMES PCjr PATCHES V.6.0 HOME BLJ3GET MANAGEMENT,** 128K **57A HOME BUDGET MANAGEMENT, 256K** 58 HOME INVENTORY<br>59 CHECK PROCESSO **CHECK** PROCESSOR PC-JR **COMPA11BUTY DISK, V4.O** BOYAN **JR** MUSIC **MACHINE GAMES** FOR EARLY **LEARNERS COMPUTER JOKER JR** POWER **PACK II THE BEST OF JR** NEWSLETrER **II** 67 AS-EASY-AS, V.2.05 (256K) DOUBLE TROUBLE GALAXY NAMEPAL CROSSWORD CREATOR V3.30 LANGUAGE TEACHER BAKER'S DOZEN **MINDREADER** RAMDISK MASTER PC-STYLE COMPUTER TEACHER PLAYER'S CHOICE MEAN **18 GOLF COURSES-I** MEAN **18 GOLF COURSES-2 SCOUT** SPELLING BEE

- **FILE EXPRESS, DISK 1**
- **FILE EXPRESS,** DISK 2
- **BIBLE QUIZ**
- JRTELE V2.1 WORD CRAZE
- 
- 88 HAPPY GAMES<br>89 STAY ALIVE !!! **STAY ALIVE !!!**
- 

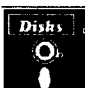

**Circle your disk choices, Tear out page for order!**

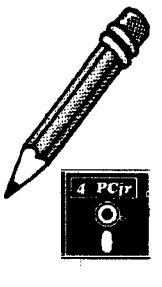

### *Software Store Page 2* **Listing begins on previous page**

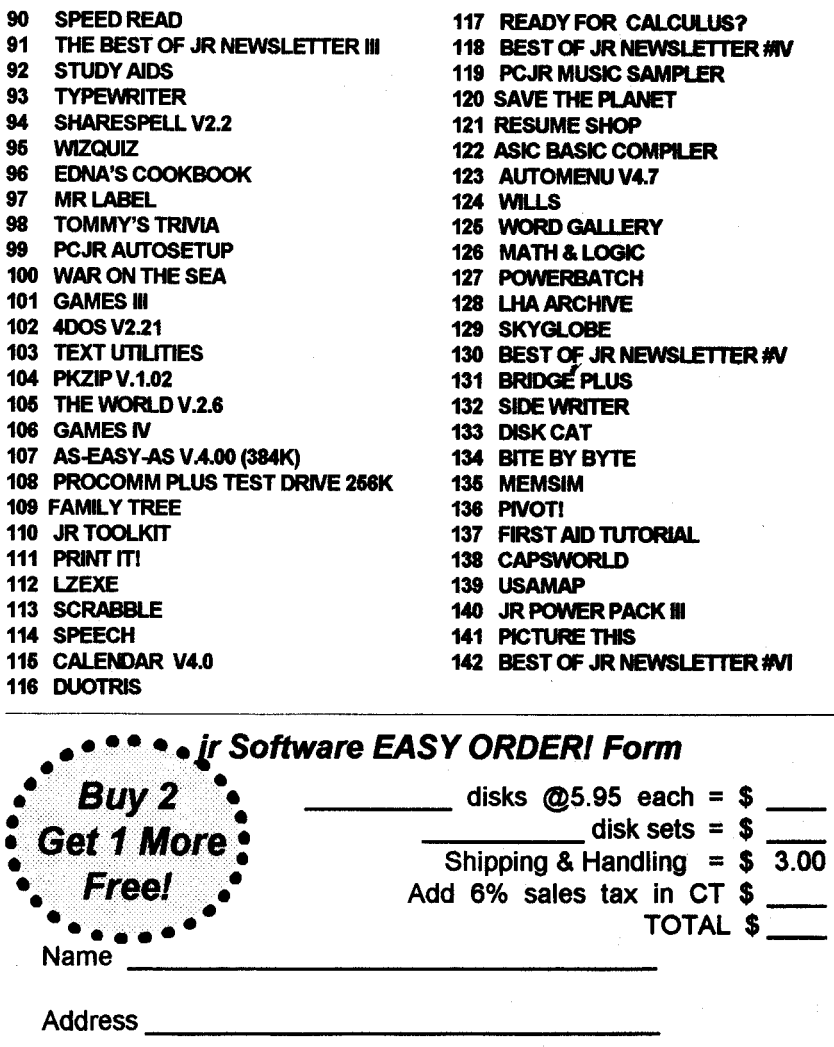

City \_\_\_\_\_\_\_\_\_\_\_\_\_\_\_\_\_\_ State \_\_\_\_\_\_\_ Zip

Prices are U.S. funds.

Make check Payable to jr Newsletter. Send to: jr Newsletter, Box 163, Southbury, CT 06488 All Orders Sent First Class Mail

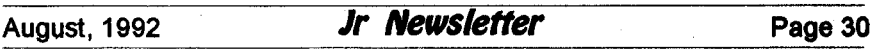

### **Software** That Helps **You Use DOS Commands**

(Continued from page 2)

More than one filename may be provided, in which case they are searched sequentially for matches with the specified character string.

Global filename characters "\*" and "?" are not allowed in the filename or extension.

These options may be included in the command:

- All lines NOT containing the string are displayed.

**-** The total number of matching occurrences in each file is displayed without displaying the matching lines.

.IN **-** The relative line number of each line containing <sup>a</sup> match is dis played to the left of the displayed line. **-**

NOTES: **\*** To include <sup>a</sup> quote in the character string, enter two quotes in succession. This is interpreted as a single quote by FIND. .\* The string enclosed in quotes must exactly match the string to be found (upper 'and lower case will not match.

The following examples show some of the capabilities of FIND:

FIND "IBM PC" printer.cat displays.cat **.--** This command will find all occurrences of "IBM PC" in the two files and output the match ing lines from printer.cat first and displays.cat second.

FIND "Bailey" MAILLIST >PRN This command will find all lines in the file MAILLIST with the name "Bailey" and output all matching lines to the printer (see help file REDlRECTfordirectionsto redirect output).

DIR :FIND "BAS" :SORT .-This command takes the output from the DIR command and finds all the lines containing "BAS". These lines are then sent to the SORT command which sorts all the lines and outputs the results on the display (see the help files PIPING and SORT for more information). The leading blank ensures that only filename exten sions are matched.

#### New Help Topics

In addition to the above kinds of help, the author has provided a way of adding your own new help topics. All the help files on the disk have the name of the command, such as FIND, and the extension .HLP. To add your own topic, you would create an ASCII file (plain text) which is less than 64K in length. Once added to the directory, it will appearon the help menu and can be accessed in the same way as the other command topics. The author notes that one of the best uses he has found for the ability to add your own help topics is to keep track of programs you have written. Once the program is written and tested, you create a short help file of the same name so that after a few months you can figure out what that program was supposed to do. Chris Bailey, the author, requests a \$15 donation if you find the program useful. This contribution will help him continue to develop new soft ware products at reasonable prices and will also entitle you to be in formed of his new products and up dates of PC-DOS Help, as they be come available.

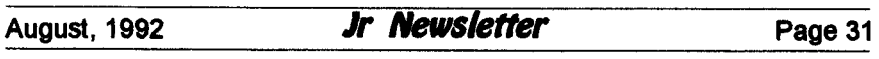

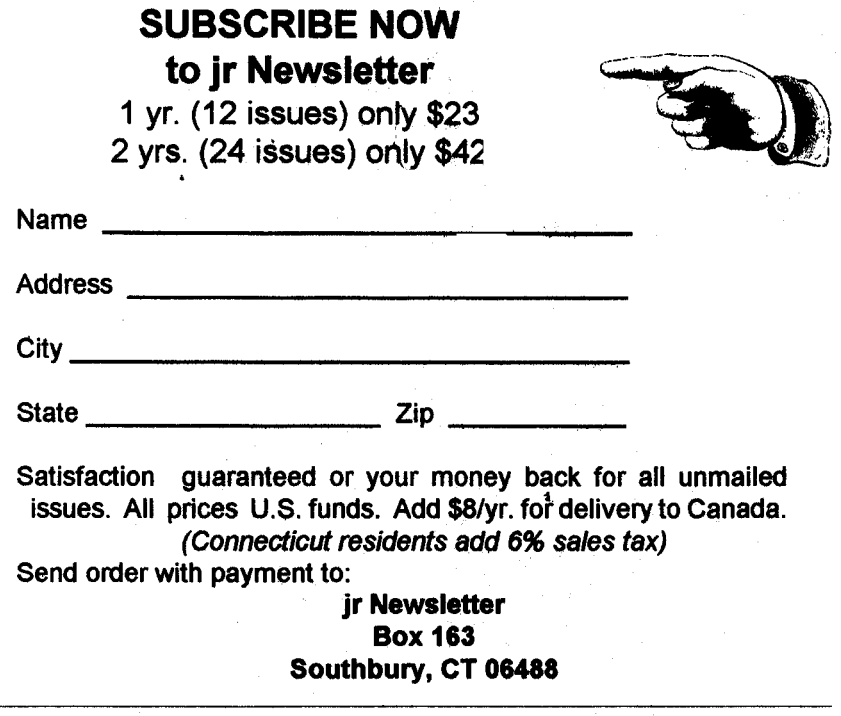

**jr Newsiefter P.O. Box 163 Southbury, CT 06488**

**Bulk Rate** U.S. Postage PAID<br>Permit No. 31 **Southbury,** CT 06488